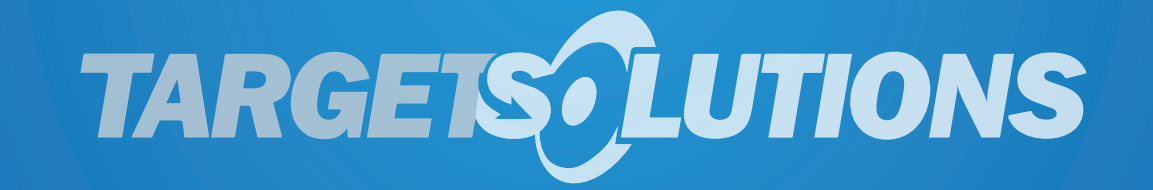

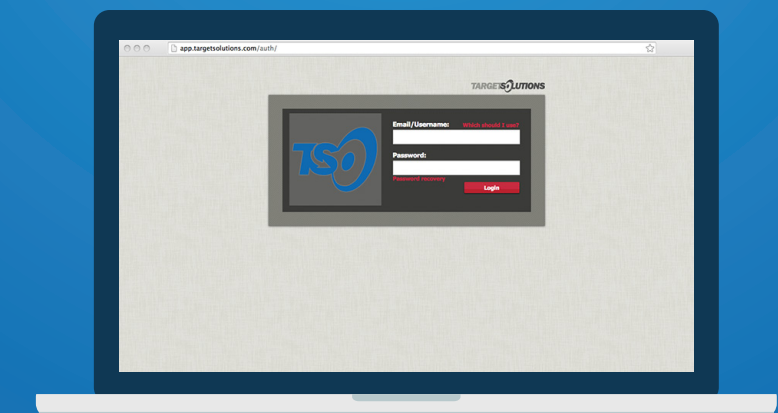

## **TARGETSOLUTIONS NEW USER LOGIN INSTRUCTIONS**

# **GO TO YOUR TARGETSOLUTIONS SITE**

STEP 1:

www.targetsolutions.com/ crpusd

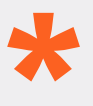

Remember to enter your<br>customer path in the URI<br>not a Search Engine. customer path in the URL & not a Search Engine.

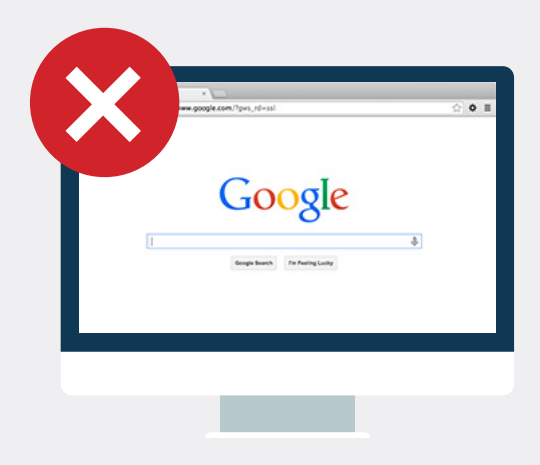

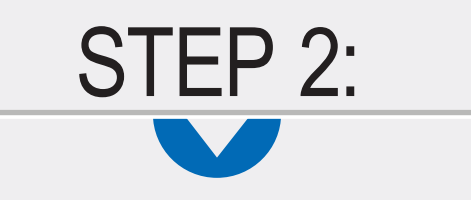

## **ENTER YOUR USERNAME & TEMPORARY PASSWORD**

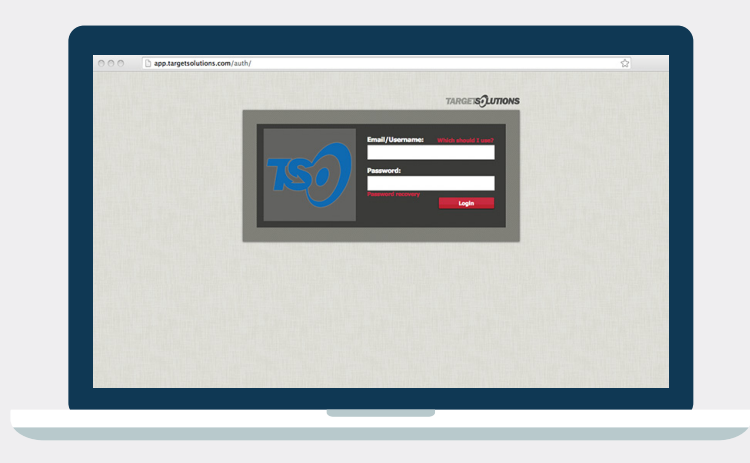

#### LOGIN INFO:

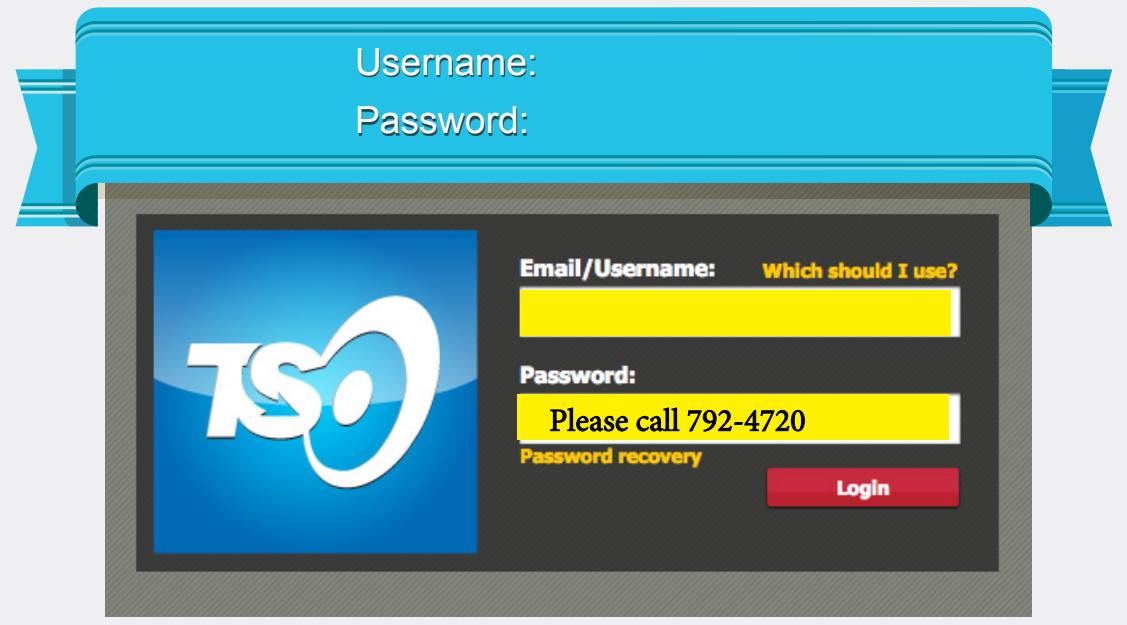

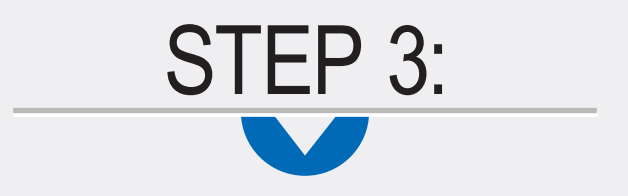

## **CLICK "DON'T HAVE AN EMAIL" LINK**

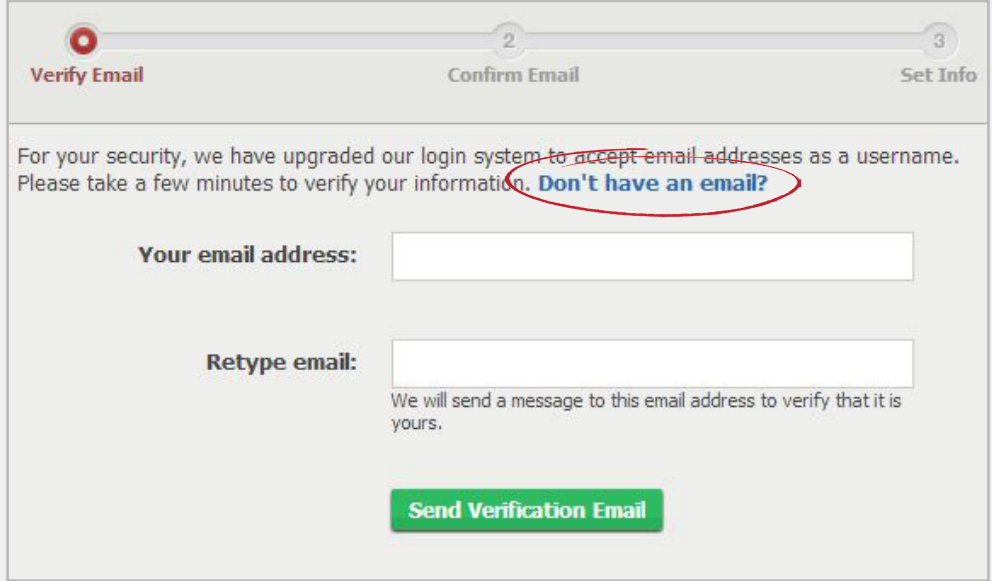

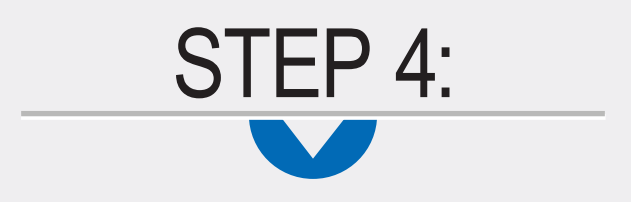

### **COMPLETE SET-UP INFO**

Your final step is to complete your new user account information, including new password.

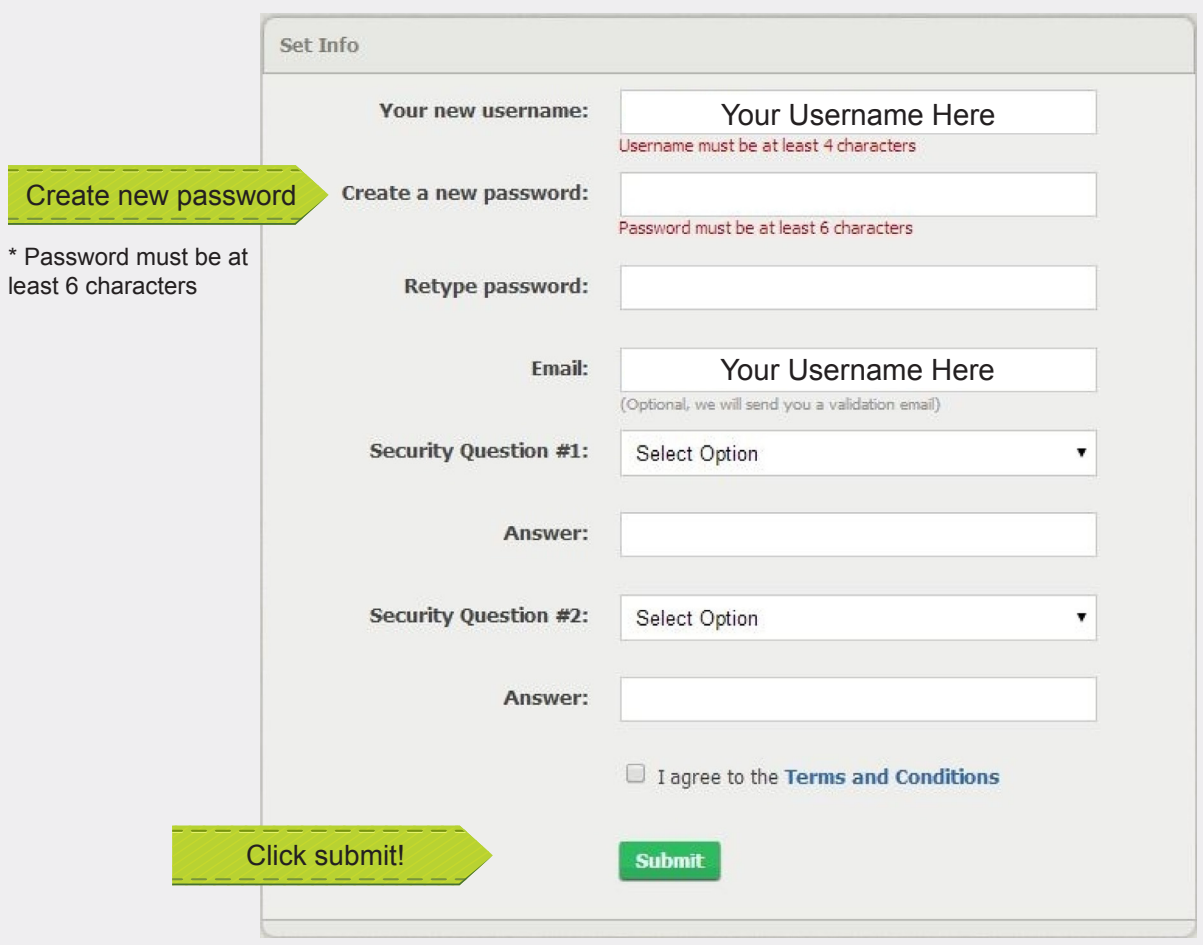

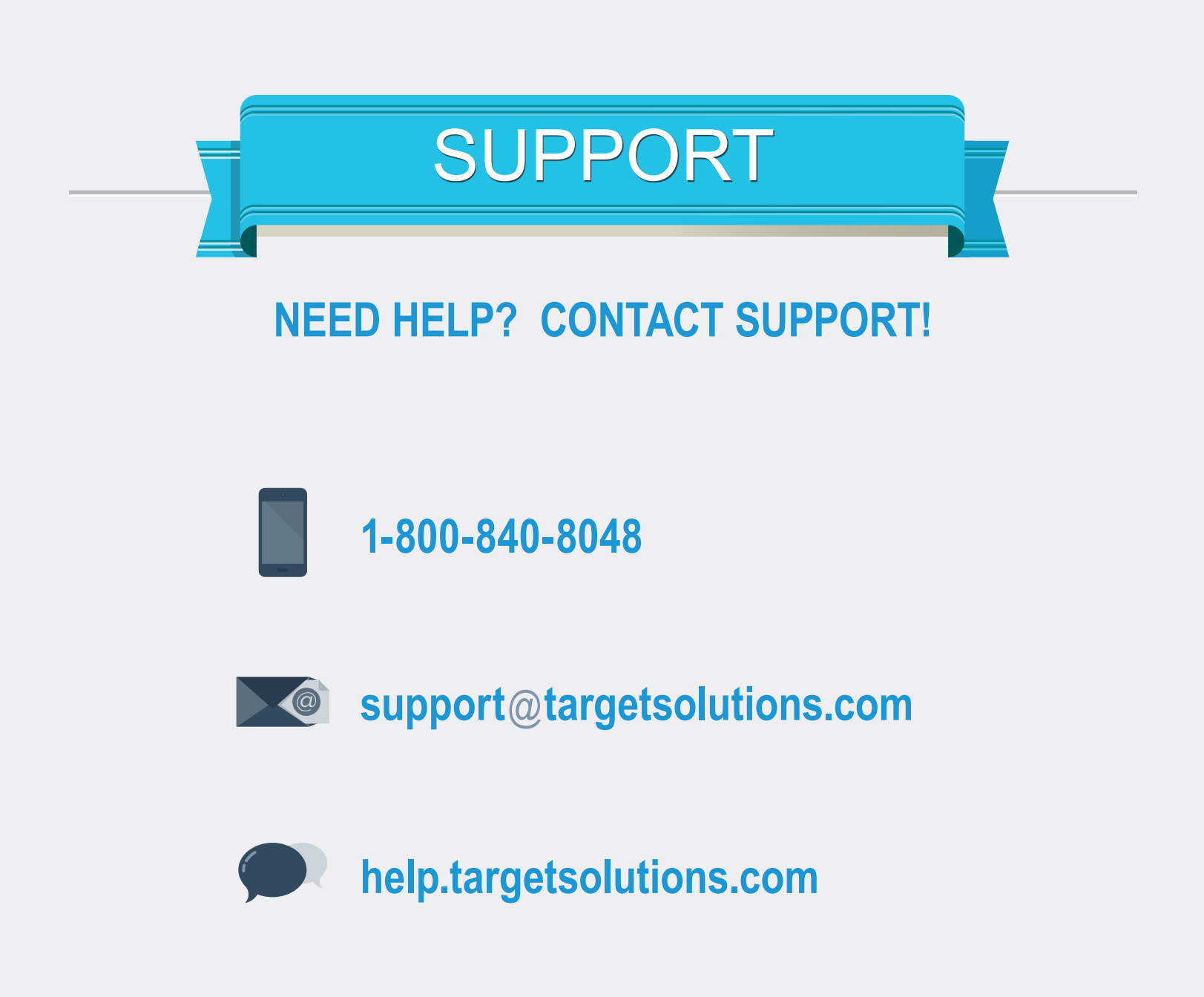